# **WEB出願ガイド**

## **\WEB出願のポイント /**

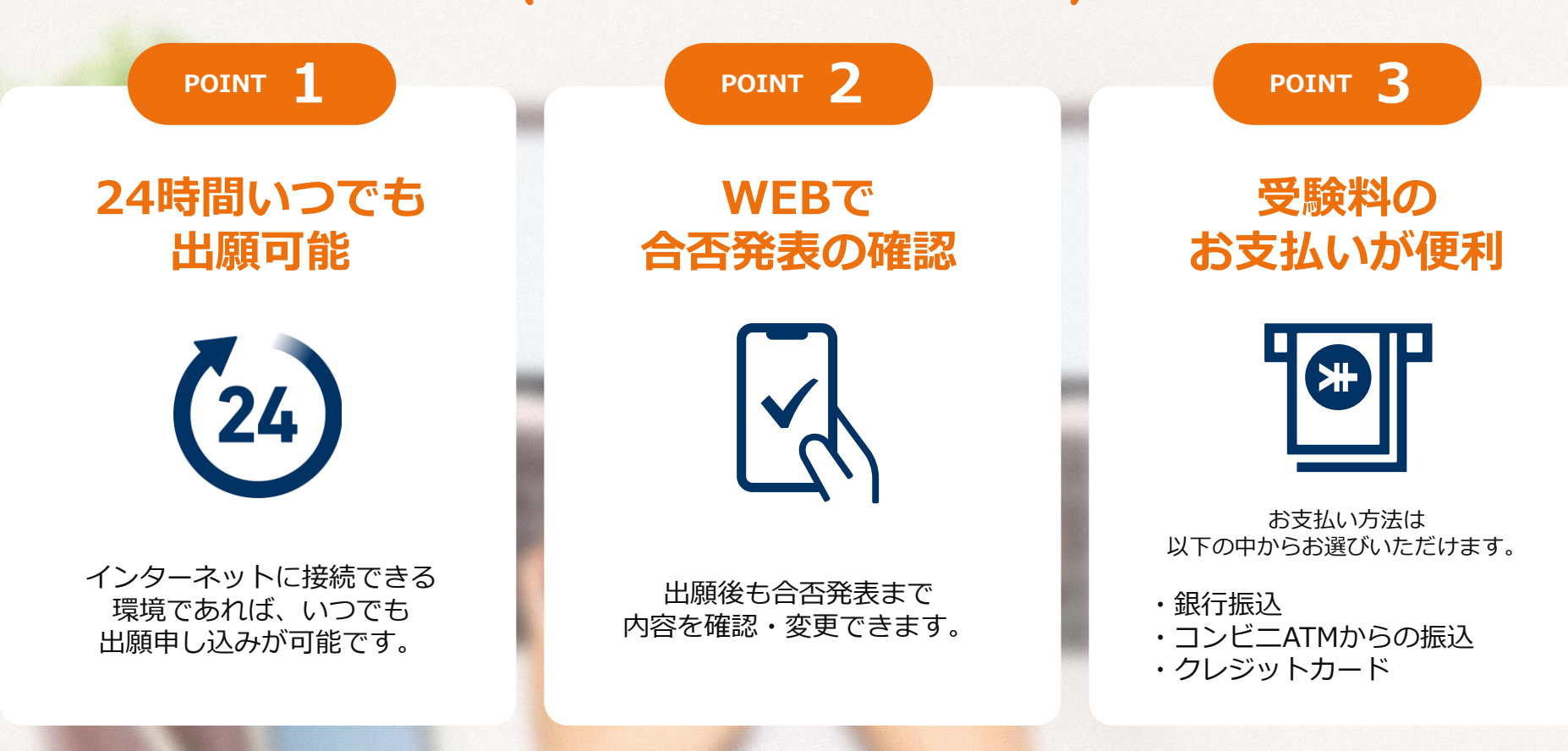

**学校推薦型選抜・自己推薦型選抜・一般選抜・社会人選抜対象**

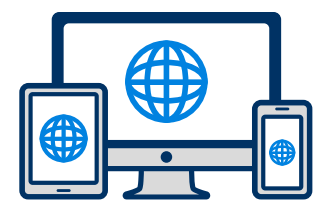

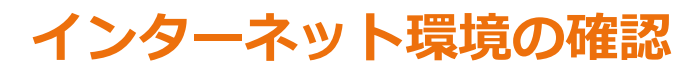

インターネットに接続されたパソコン・スマートフォン・タブレットをご用意ください。

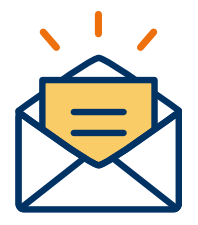

### **利用可能なメールアドレスの準備**

マイページの登録に必要です。 また登録したアドレスに重要な通知を配信します。

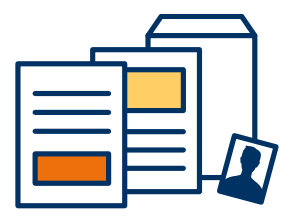

### **添付・郵送書類の準備**

郵送書類は、発行に時間がかかる場合がありますので、 できるだけ出願前に準備をしておいてください。

**郵送書類:調査書・推薦書 添付書類:顔写真**

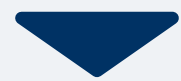

## **2 WEB出願ページにアクセス STEP2 マイページ登録**

### **メールで受け取る場合**

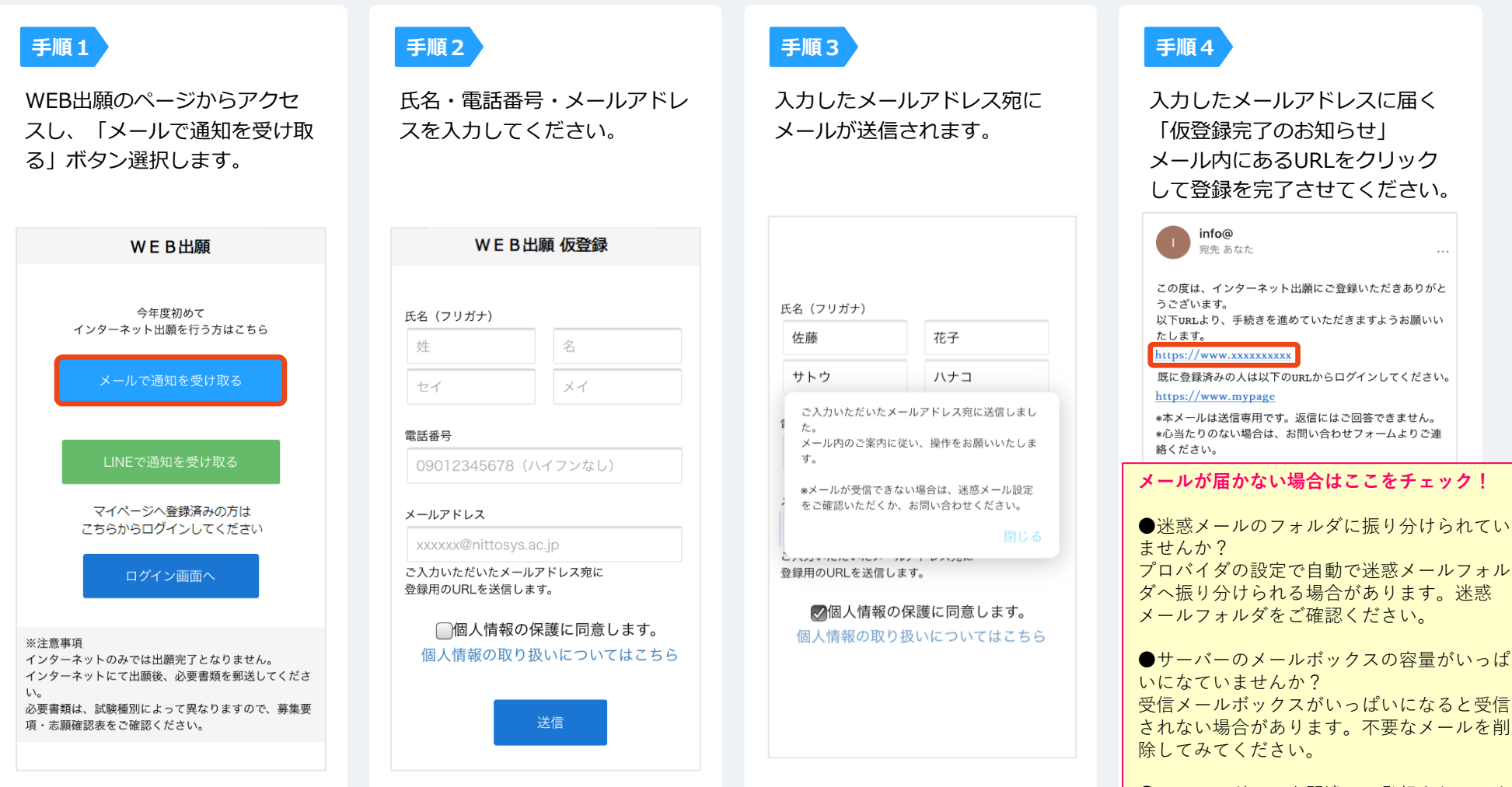

●メールアドレスを間違って登録されていま せんか? カンマ(,)とドット(.)、半角と全角など 入力の間違いがないか確認してみてください。

## **3 WEB出願ページにアクセス STEP2 マイページ登録 WEB出願ガイド**

#### **LINEで受け取る場合 LINE**

**手順1**

WEB出願のページからアクセ スし、「LINEで通知を受け取 る」ボタン選択します。

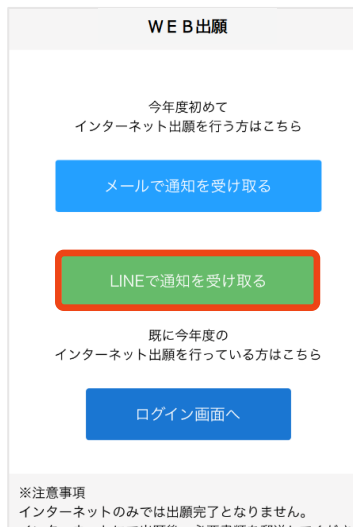

インターネットにて出願後、必要書類を郵送してくださ  $\mathsf{U}_\circ$ 必要書類は、試験種別によって異なりますので、募集要

項・志願確認表をご確認ください。

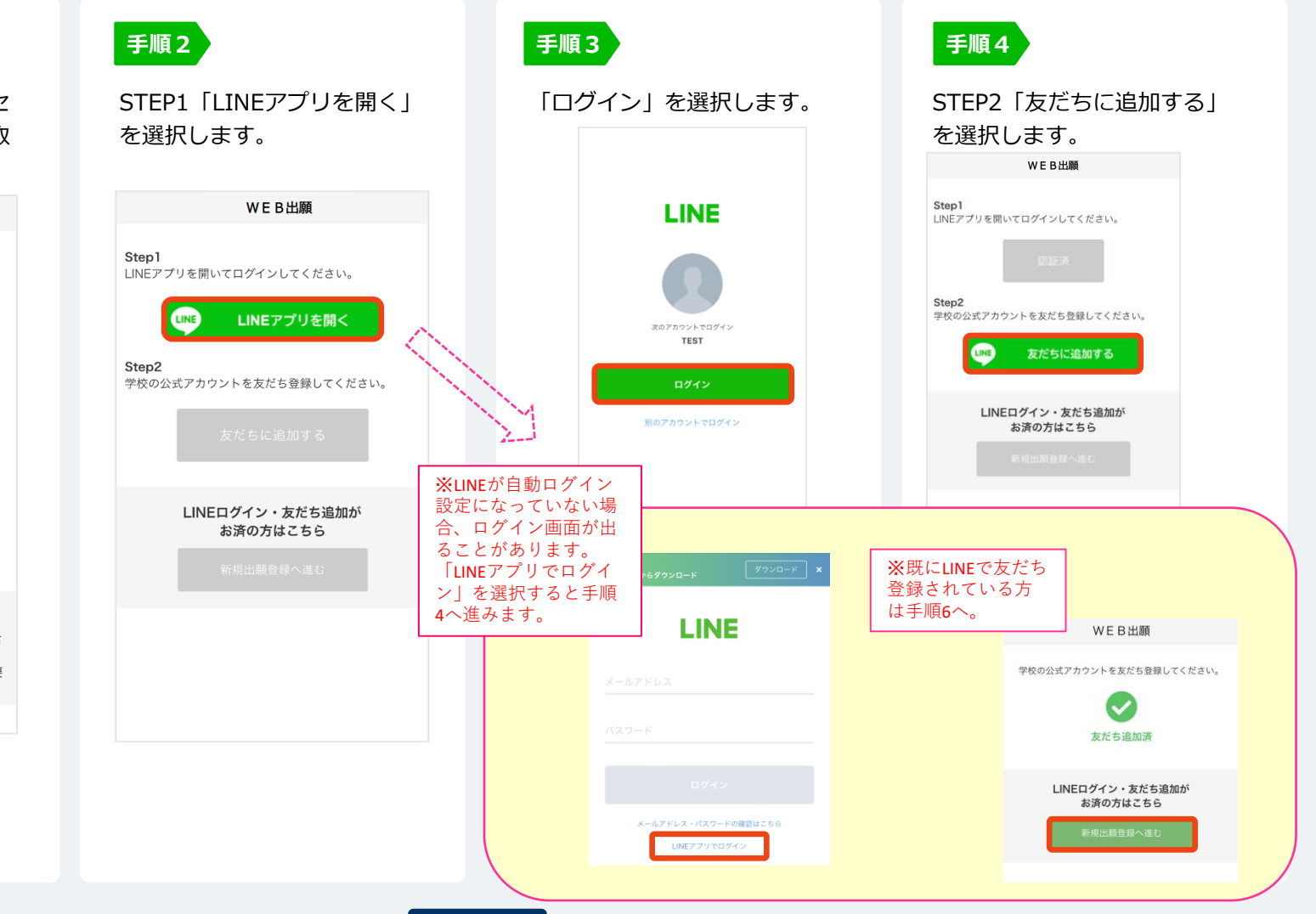

## **4 WEB出願ページにアクセス STEP2 マイページ登録 WEB出願ガイド**

### **LINEで受け取る場合**

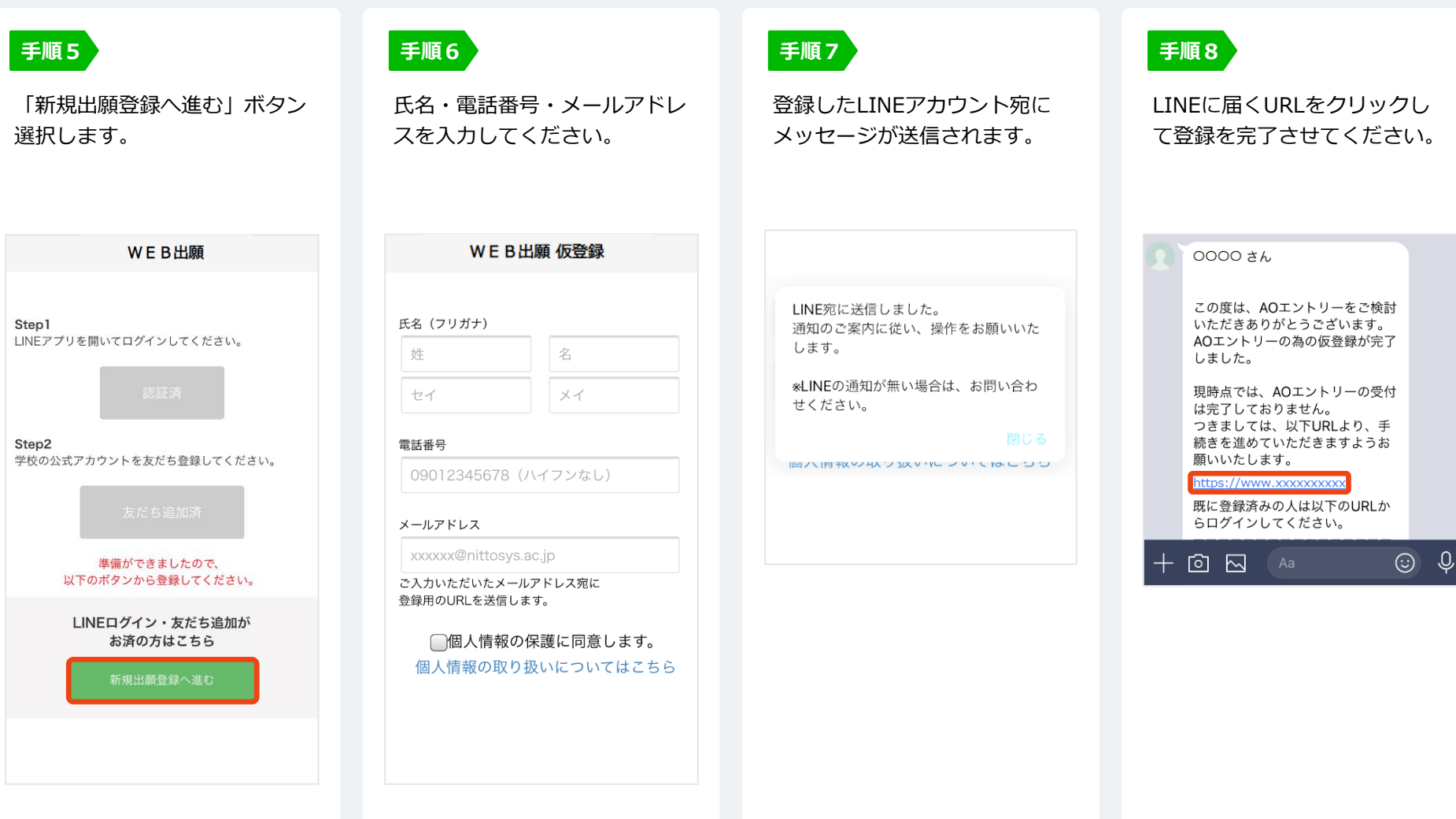

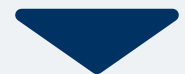

### 5 WEB出願ページにアクセス 個人情報登録から出願まで WEB出願ガイド

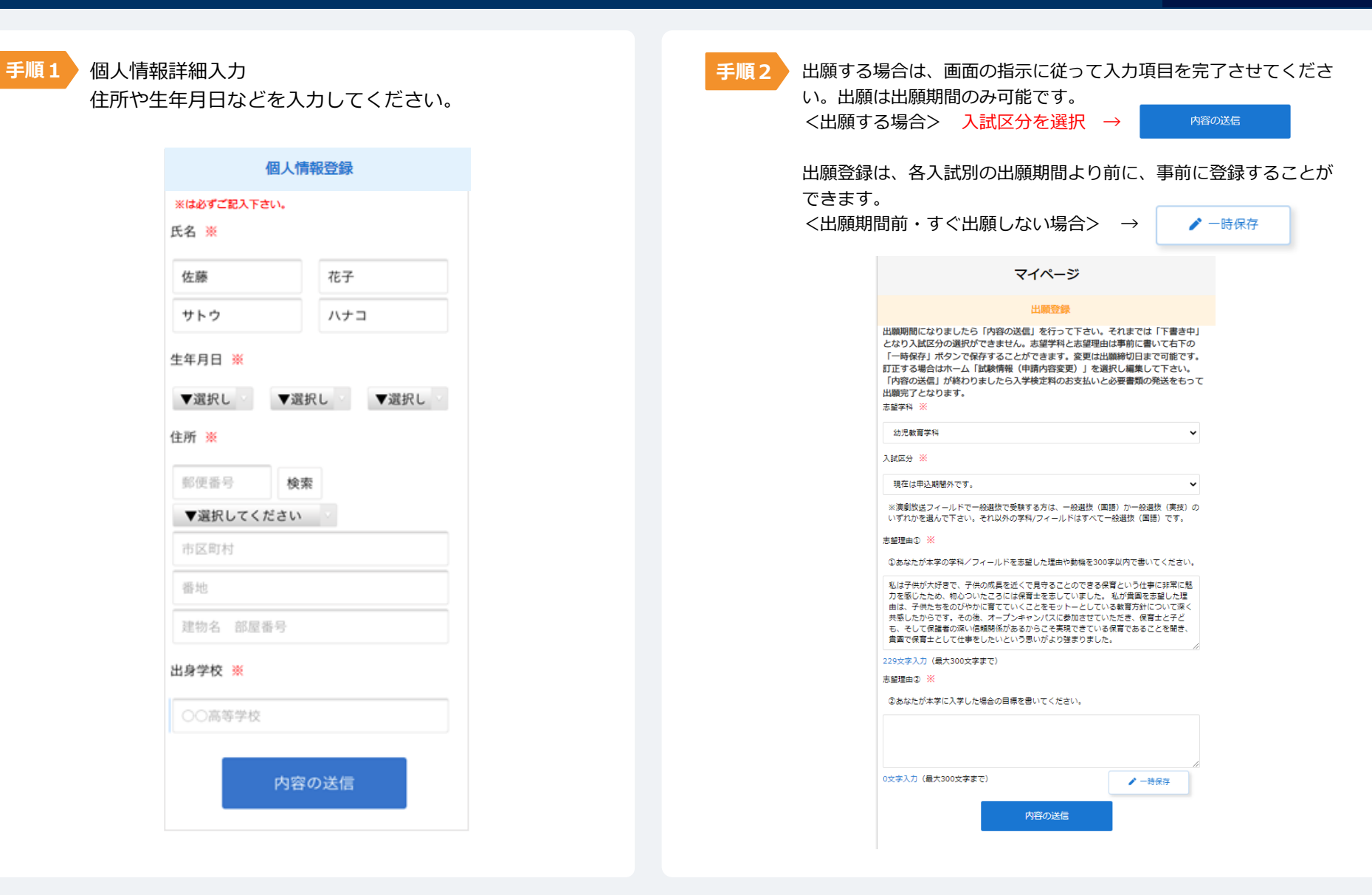

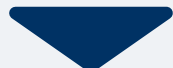

## **6 WEB出願ページにアクセス パスワードの設定**

**WEB出願ガイド**

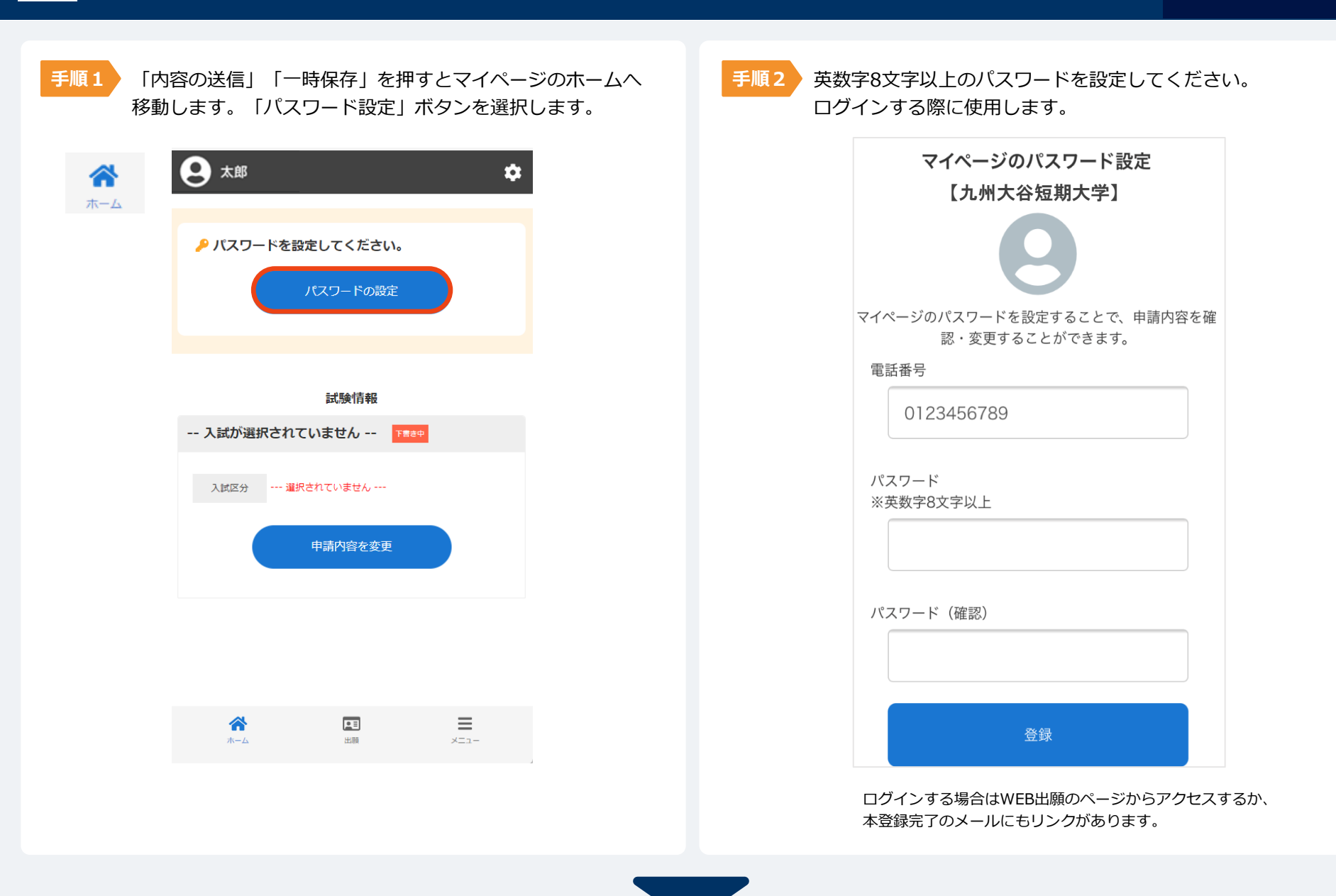

## 7 WEB出願ページにアクセス - 時保存から出願まで WEB出願ガイド

#### **●出願登録の修正と出願**

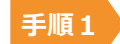

一時保存した情報を修正する場合は、マイページ 試験情報の「申請内容を変更」を選択し、 ページ下部にある「編集」より行ってください。

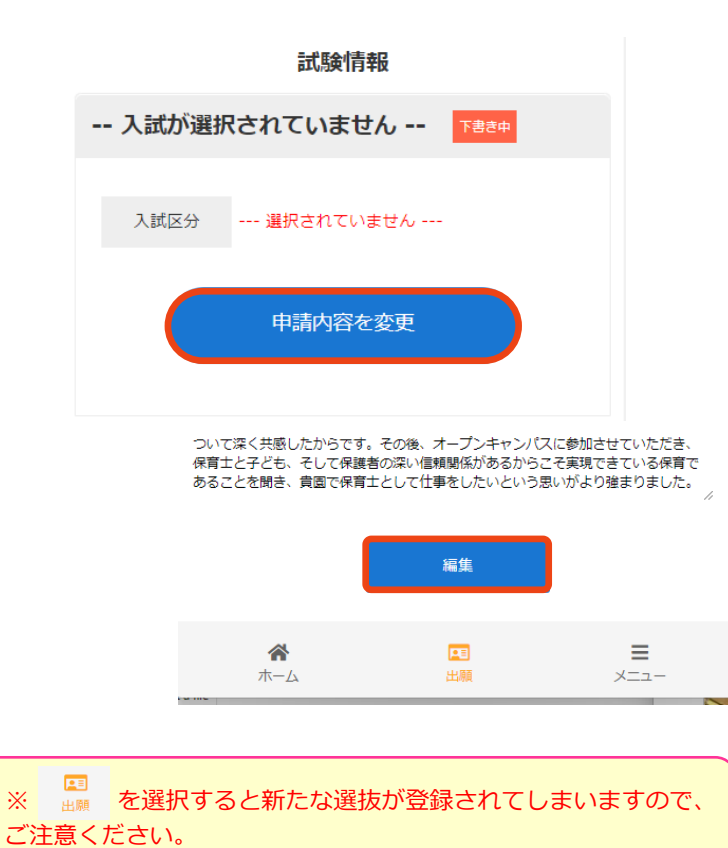

出願する場合は、「入試区分」を選択し「内容の送 信」を行ってください。 **手順2**

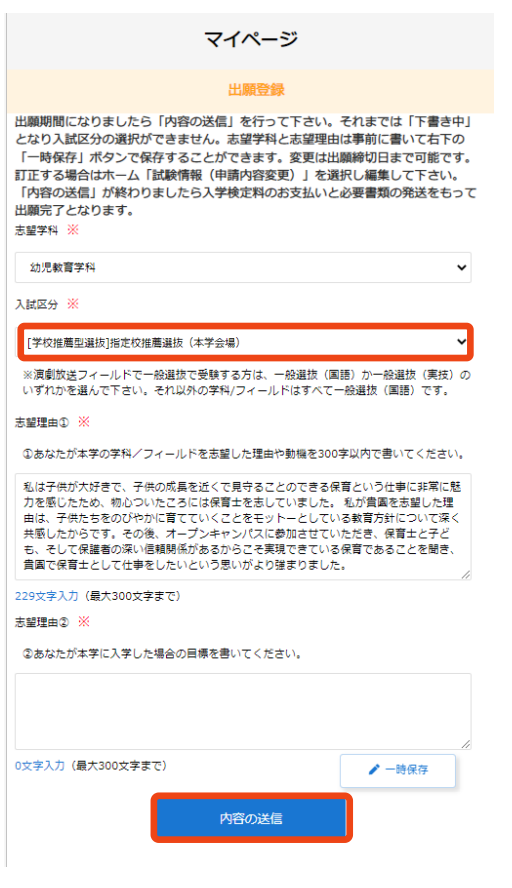

## 8 WEB出願ページにアクセス 個人情報修正 インス WEB出願ガイド

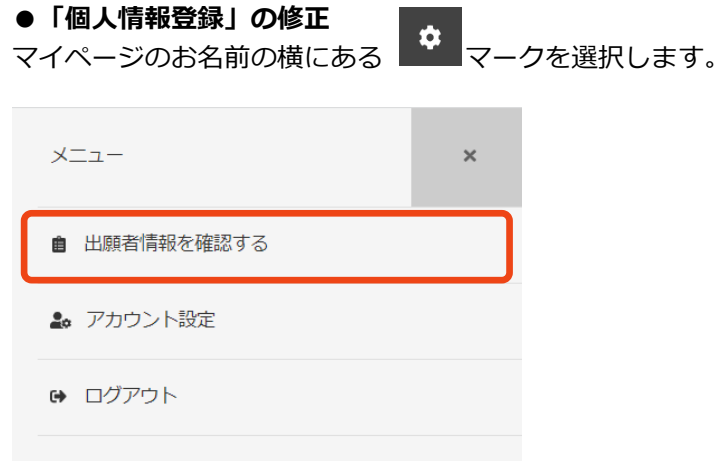

「出願情報を確認する」を選択すると個人情報登録のページへ 移動します。ページ下部にある「編集」より行ってください。

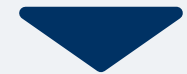

#### **以下のいずれかの方法でお支払いください**

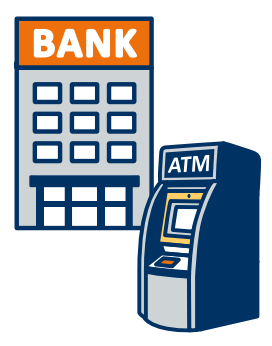

#### **銀行振込**

全国の金融機関窓口 または ATMからお振込みください。

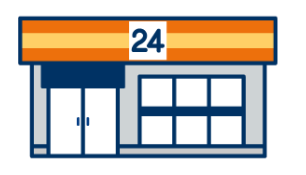

### **コンビニ決済**

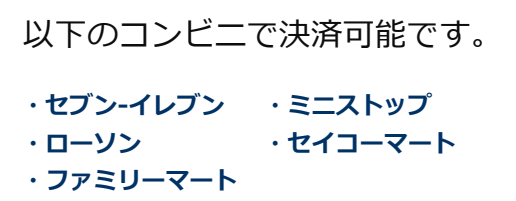

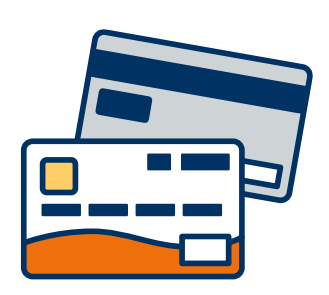

#### **クレジットカード決済**

利用できるクレジットカードは以下のマークがついているものです。

**VISA / Mastercard / JCB / American Express / Diners Club**

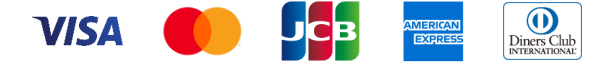

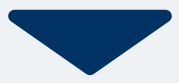

## 10 入学検定料のお支払い STEP3 クレジットカード WEB出願ガイド

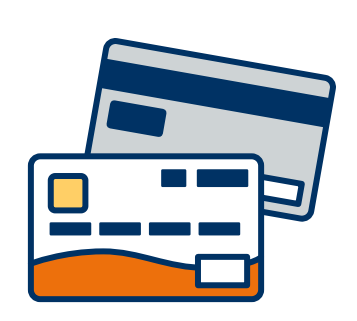

### **クレジットカード支払い**

利用できるクレジットカードは以下のマークがついているものです。 VISA、Mastercard、 JCB、 American Express、Diners Club

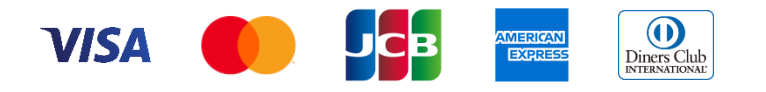

マイページで検定料のお支払方法の選択画 面が表示されます。クレジットカード決済 を選択します。

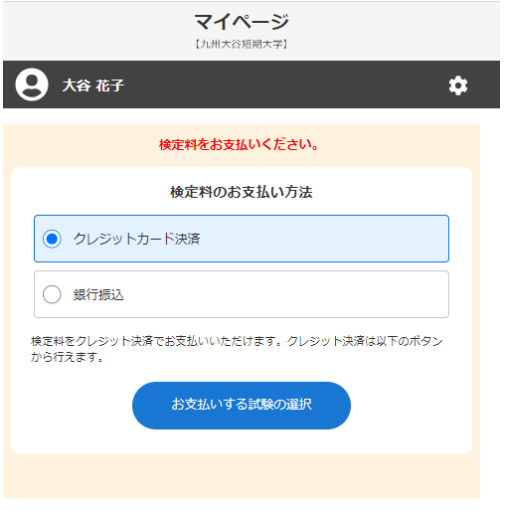

■ **手順1 ▼イページで検定料のお支払方法の選択画 インス マチ順2 お支払する試験の確認ページが開きます。「決済す** る」を押してください。画面がBSペイメントサービ ス(クレジット決済業務委託)の画面に切り替わりま す。支払い後はマイページへお戻りください。

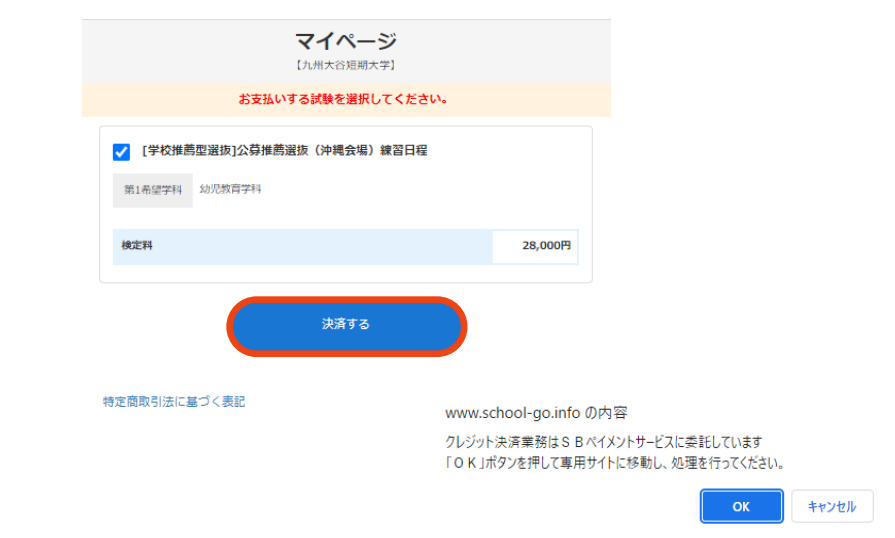

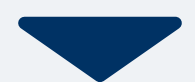

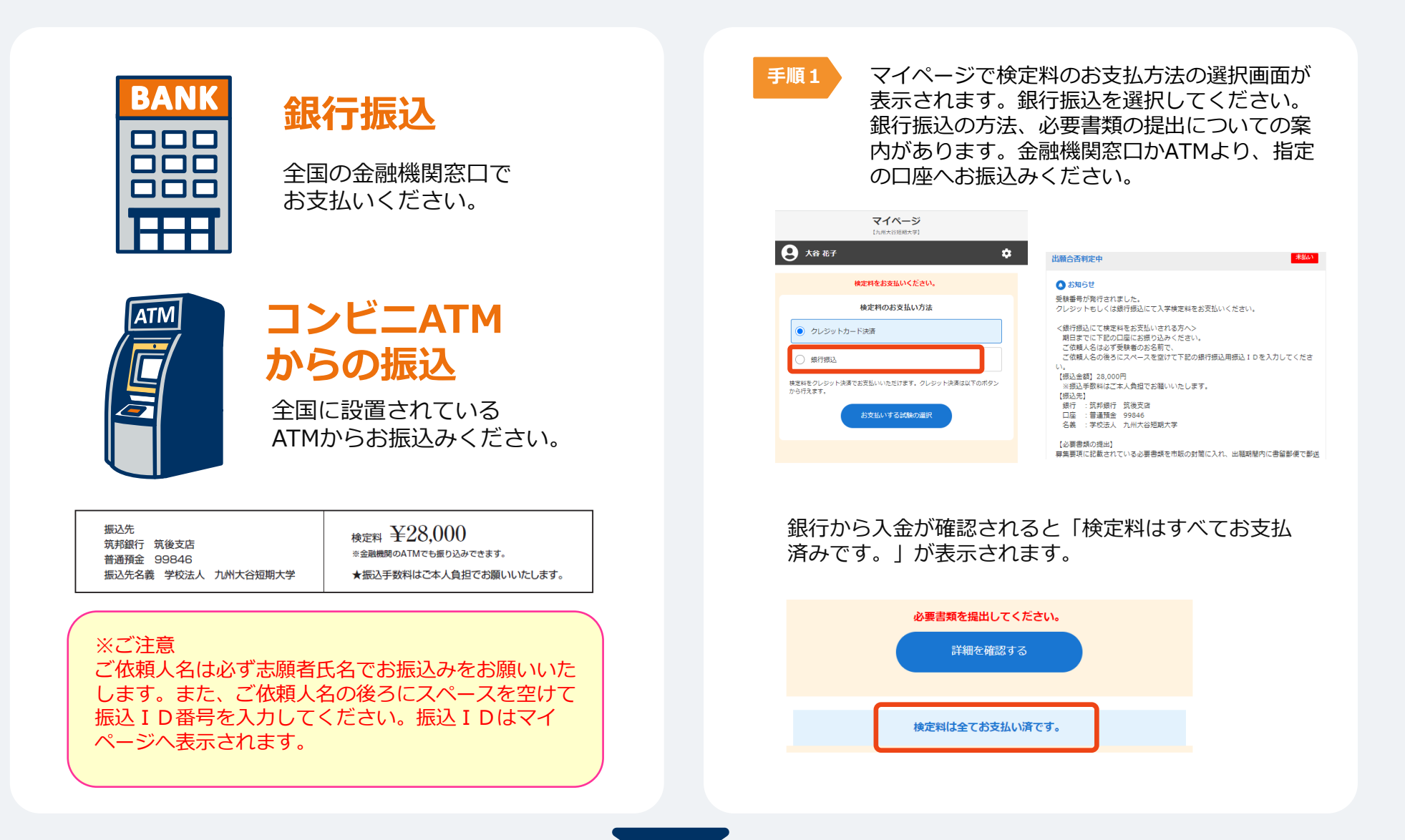

## 12 入学検定料のお支払い STEP3 コンビニ WEB出願の流れ

#### **コンビニ【現金支払い】の流れ**

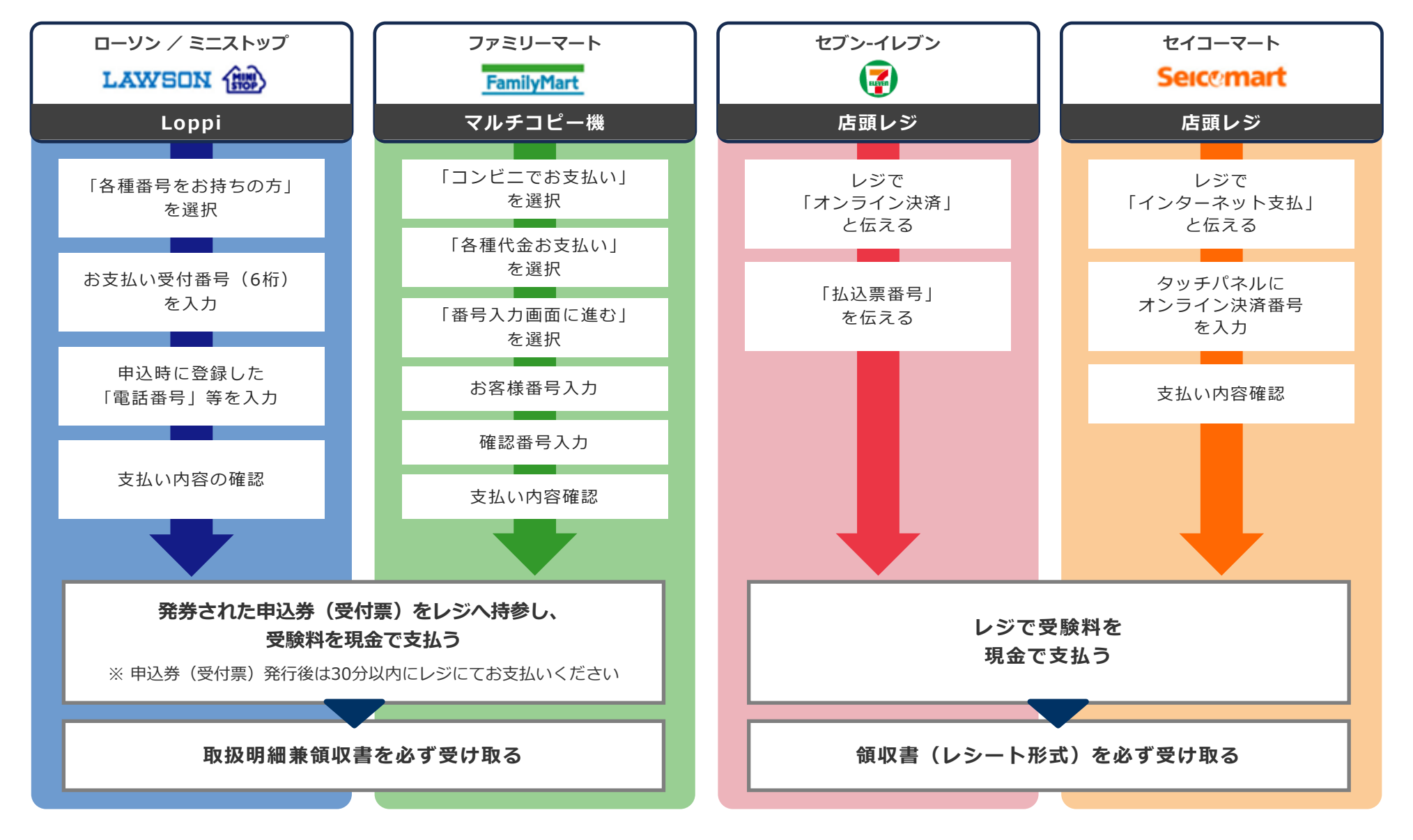

#### 出願登録が受理されると、マイページ内に入学志願票が発行されます。 「メニュー」→「発行書類」の中から入学志願票を選択し印刷してください。

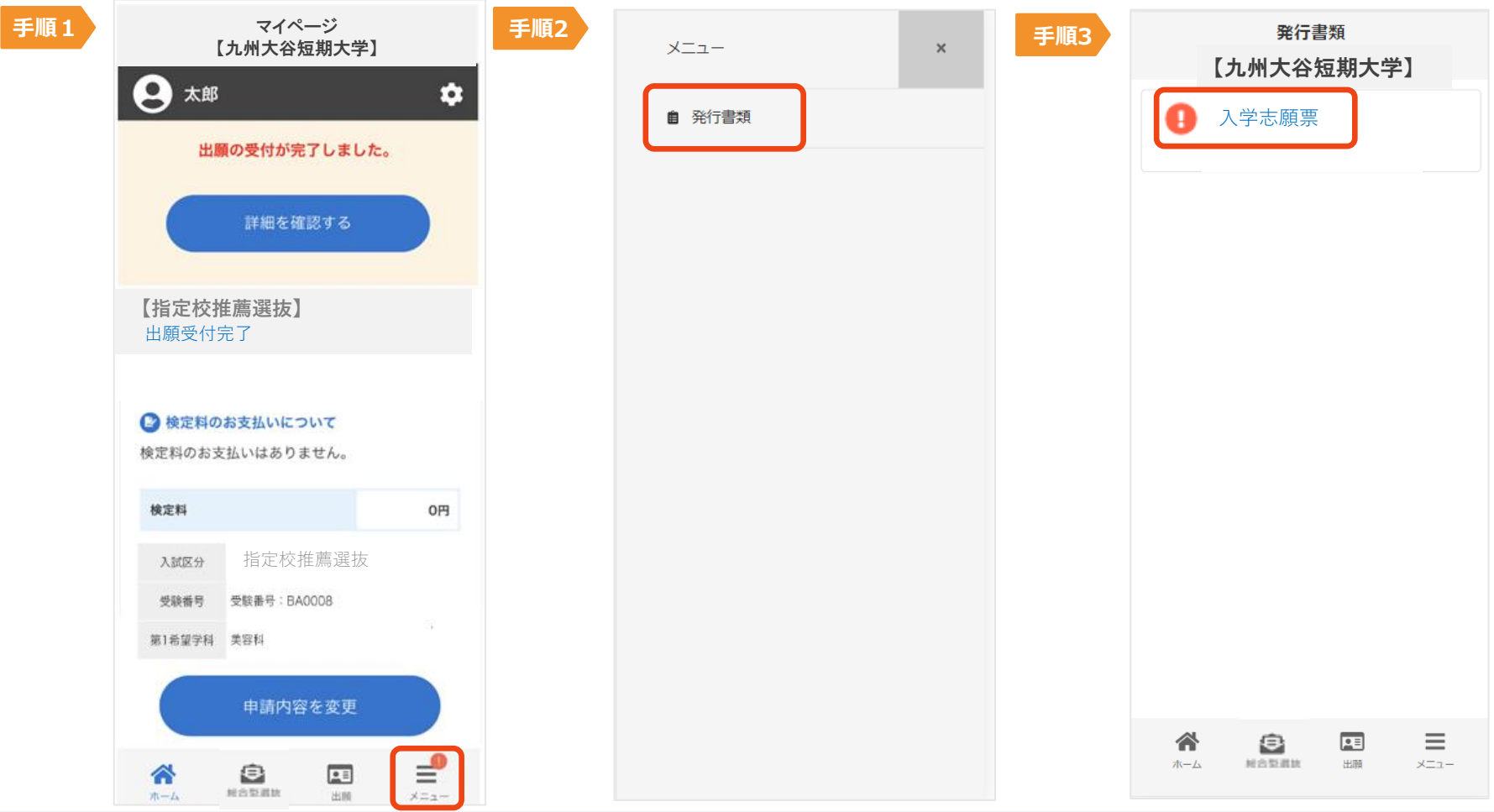

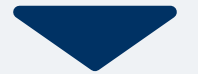

角2型封筒(市販のもの)に、印刷した入学志願票と、必要書類(調査書・推薦書)等を入れ、書留郵便で郵 送(出願期間内必着)または持参してください。必要書類の発送をもって出願完了となります。持参の場合は 次の時間帯にに直接持参してください。平日9:00~16:00(年末年始・祝日を除く)

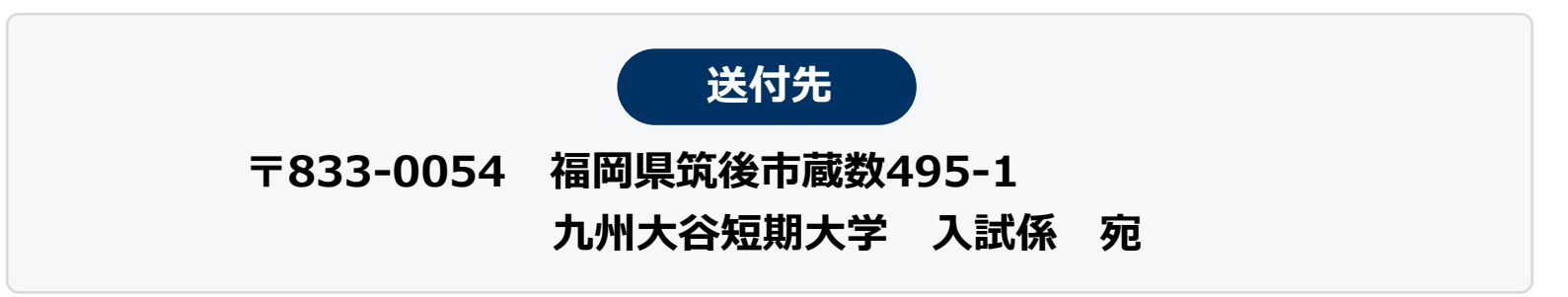

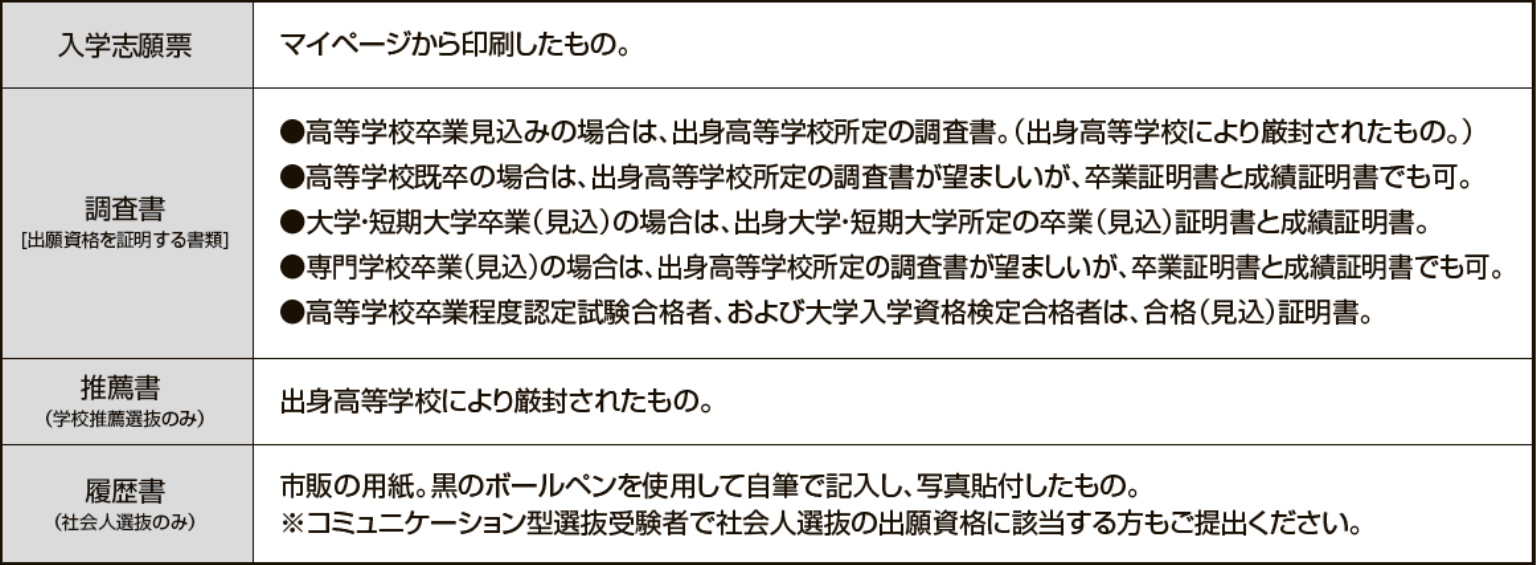

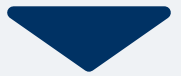

#### 出願登録が受理されると、マイページ内から受験票が発行されます。 受験票は試験日3日前までには発行されます。

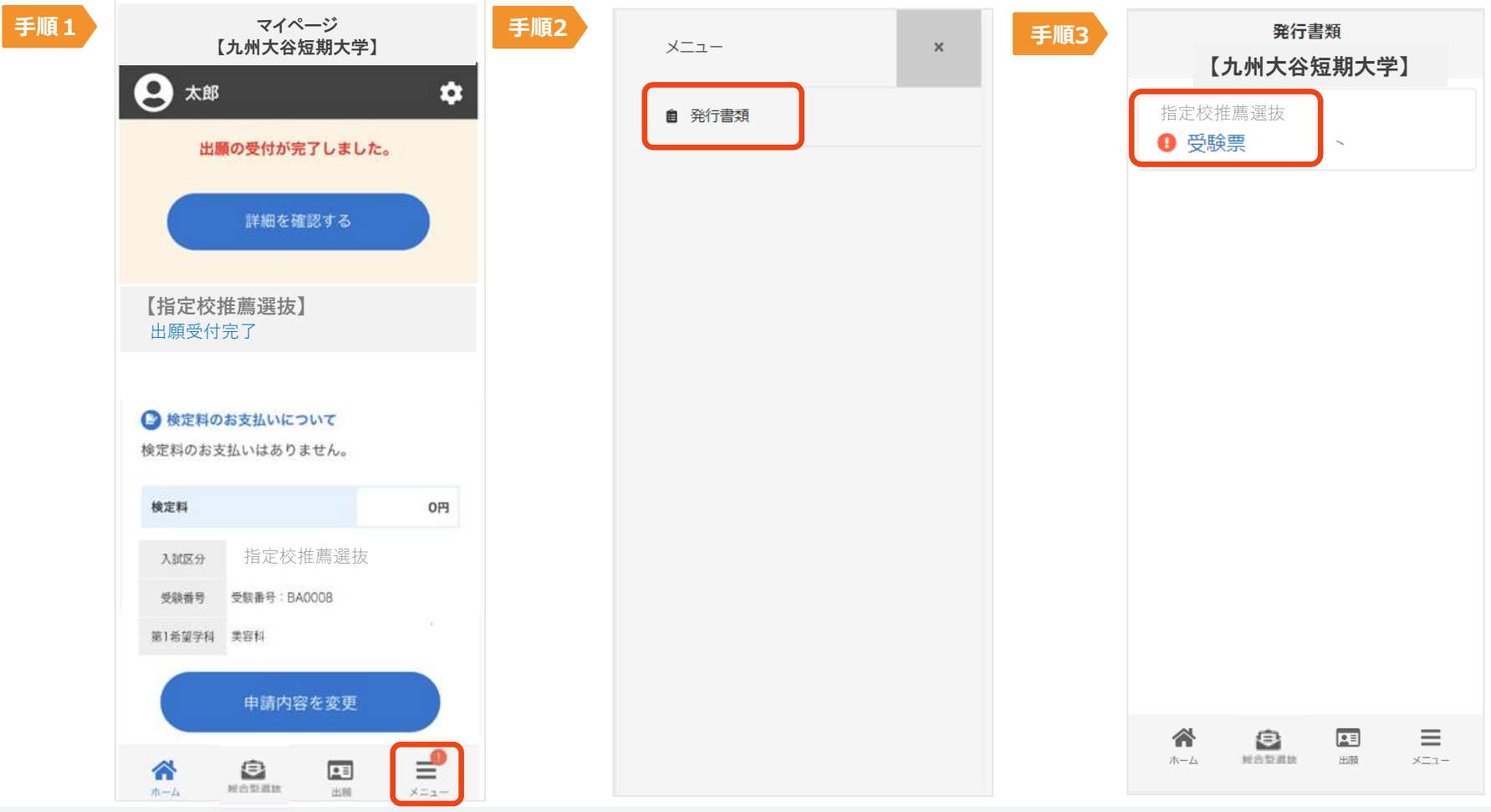

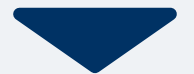

#### 試験当日は、 印刷した受験票をを用意し、試験会場へお越しください。

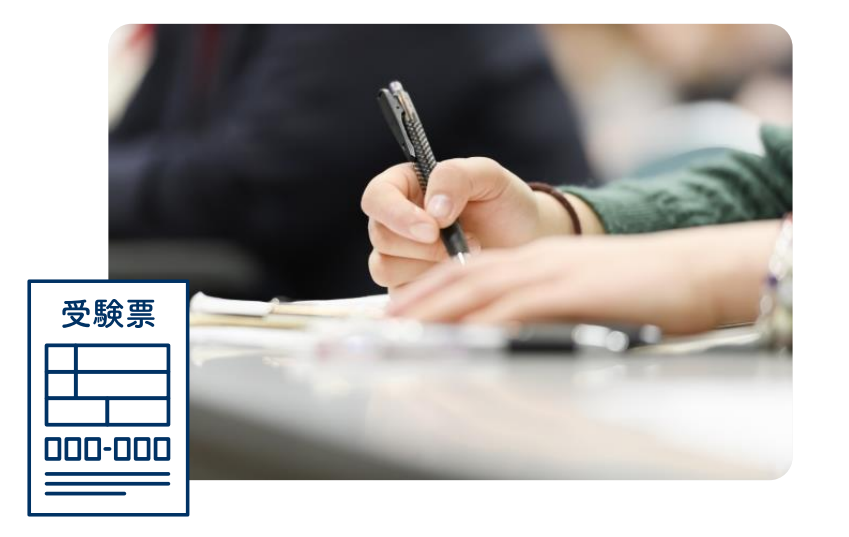

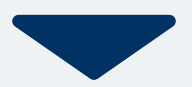

#### 合格発表日になったら、 マイページにて合否を通知いたします。 マイページにログインし、結果を確認して下さい。

また、合格者には入学に必要な書類を別途お送りいたします。

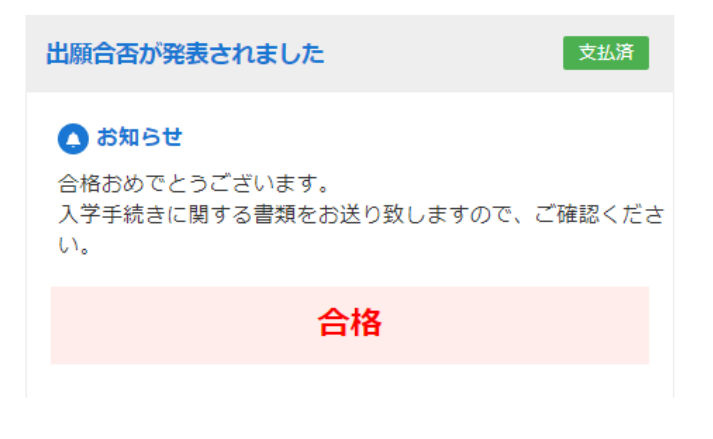